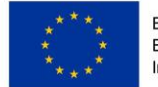

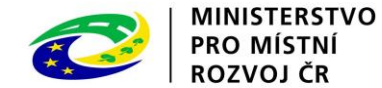

# Pokyny ke změnám integrovaných SCLLD v IROP (data k 31. 10. 2020)

# **1 Obecné pokyny**

V případě nedodržení finančního plánu strategie CLLD (dále jen SCLLD) a nedočerpání finančních prostředků v běžném roce podává MAS žádost o změnu finančního plánu (přesun finančních prostředků do následujícího roku/let), **a to nejpozději v následujících termínech**:

- do 31. ledna roku n+1 v případě SCLLD, které byly schváleny, tj. splnily podmínky věcného hodnocení (stav SP22) do 15. 1. 2017,
- do 28. února roku n+1 v případě SCLLD, které byly schváleny, tj. splnily podmínky věcného hodnocení (stav SP22) od 16. 1. 2017 do 31. 3. 2017,
- do 31. března roku n+1 v případě SCLLD, které byly schváleny, tj. splnily podmínky věcného hodnocení (stav SP22) od 1. 4. 2017 do 15. 7. 2017,
- do 30. dubna roku n+1 v případě SCLLD, které byly schváleny, tj. splnily podmínky věcného hodnocení (stav SP22) od 16. 7. 2017 do 31. 12. 2017.

Změny finančních plánů mimo výše stanovené termíny budou MAS umožněny pouze na základě dopisu č. j. 42240/2020 – 26 s informacemi k realizaci integrované strategie CLLD v IROP ze dne 3. 8. 2020. Tzn. přesuny alokací mezi opatřeními musí být v souhrnu celkových způsobilých výdajů (dále jen CZV) minimálně 500 000 Kč, což je minimální částka CZV, na kterou bude moct MAS vyhlásit výzvu. Pokud tedy MAS přesouvá např. z jednoho opatření 5 000 Kč do opatření, kde je volná alokace např. 495 000 Kč, aby na to mohla vyhlásit výzvu, tak jí bude změna povolena. Nebude to tedy omezeno výší částky, která se přesouvá, ale tou výší, která pak bude vyhlášena na výzvě, tedy min. limitem 500 000 Kč.

Výjimkou, která není ve výše zmíněném dopise blíže popsána, je situace, kdy se bude jednat o změnu související s podporou náhradního/hraničního projektu. V tomto případě nebude změna SCLLD limitována výší CZV, ovšem bude omezena tím, že danou změnu může MAS udělat pouze před předáním projektů na ZoZ, další změny už nebude možné provést - viz úprava v Minimálních požadavcích ŘO IROP k implementaci CLLD, verze 1.4 platné od 24. 7. 2020 a účinné od 1. 9. 2020 – informace k náhradním/hraničním projektům.

Upozorňujeme, že akceptační dopis IROP může obsahovat přílohu č. 3 Nedostatky určené k nápravě v SCLLD obsahující připomínky ŘO IROP k SCLLD, které je potřeba zapracovat nejpozději při první změně SCLLD v IROP. Pokud MAS zatím uvedené připomínky nezapracovala při změně SCLLD, je nutné se změnou finančních plánů zapracovat i přílohu č. 3 akceptačního dopisu a informovat o tom v obrazovce Výčet změn ŽoZ a Odůvodnění ŽoZ v MS2014+.

#### **1.1 Konzultace**

**ŘO IROP důrazně doporučuje zasílat plánované změny SCLLD předem ke konzultaci na [clldirop@mmr.cz.](mailto:clldirop@mmr.cz)** 

Pro konzultaci změny SCLLD MAS připraví a zašle:

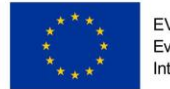

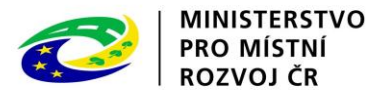

- 1) Do prvotního e-mailu MAS vždy uvede a) **výčet prováděných změn ŽoZ** a b) **odůvodnění změn ŽoZ** , které byly komunitně projednány. Tzn. MAS vypíše jednotlivé změny, které provádí v rámci ŽoZ, odůvodní tyto změny a zároveň uvede, že byly komunitně projednány. Tyto informace bude po kontrole následně MAS vyplňovat do systému.
- 2) Pro změny finančních plánů MAS zpracuje a zašle ke konzultaci dokument *Finanční plány pro SCLLD v letech (v aktuálně platné verzi)*. Dokument obsahuje finanční tabulky, které MAS zpracuje v jednotkách korun (tedy nikoli v tis. Kč, jak je uvedené ve vzoru v MPIN) v souladu s formátem čísel v MS2014+, viz kapitola 2.

*Pozn. Dokument Finanční plány pro SCLLD v letech obsahuje dva listy: první je tabulka f) podle MPIN a druhý jsou samotné tabulky finančních plánů pro SCLLD v letech i souhrnně. MAS vyplňuje dokument Finanční plány pro SCLLD v letech podle pokynů a komentářů uvedených přímo v dokumentu. Dokument slouží rovněž jako podklad pro posuzování změny finančních plánů ŘO IROP, proto není možné měnit uvedené vzorce.*

*Jednotlivé částky ve finančním plánu zaokrouhlujte matematicky pouze na dvě desetinná místa.*

- 3) Pokud MAS provádí změnu indikátorů, zpracuje a zašle ke konzultaci tabulku g) s vyznačenými změnami formou zabarvení měněných hodnot v čase, a to dle návrhu barev pro jednotlivé roky **dle Přílohy č. 1 tohoto dokumentu**. MAS rovněž zdůvodní změny v části *"Odůvodnění, jakým způsobem byly hodnoty stanoveny"*, viz kapitola 3.
- 4) Pokud MAS provádí změnu Programového rámce IROP, zpracuje a zašle celý text Programového rámce IROP (opět formou zabarvení měněných částí textu v čase, a to dle návrhu barev pro jednotlivé roky **dle Přílohy č. 1 tohoto dokumentu**).

#### **1.2 Vkládání dokumentů do MS2014+**

**Upozornění:** Pokud MAS neprovádí změnu indikátorů, je nutné v rámci ŽoZ v MS2014+ odstranit indikátory v obrazovce Indikátory. *Když tak MAS neučiní, bude jí změna v systému zamítnuta.*

Pro změnu SCLLD v MS2014+ MAS vloží do obrazovky *"Dokumenty"*:

- 1) Pro změny finančních plánů MAS vloží dokument *Finanční plány pro SCLLD v letech* do obrazovky *Dokumenty*. Dokument obsahuje finanční tabulky, které MAS zpracuje v jednotkách korun (tedy nikoli v tis. Kč, jak je uvedené ve vzoru v MPIN) v souladu s formátem čísel v MS2014+. Informace z tabulky e) dále vloží do MS2014+, do obrazovky *Financování podle specifických cílů*.
- 2) Pro změnu indikátorů MAS vloží tabulku g) s vyznačenými změnami (formou zabarvení měněných hodnot v čase, a to dle barev pro jednotlivé roky (**dle Přílohy č. 1 tohoto dokumentu)** do obrazovky *Dokumenty* a zároveň provede změny přímo v MS2014+, v obrazovce *Indikátory*. **MAS do MS2014+ zadává jen ty indikátory, kterých se bude týkat změna strategie. Při zadávání změny strategie v systému MAS ponechá v žádosti jen relevantní indikátory** (u kterých byla provedena aktuální změna)**, ostatní indikátory, které nejsou předmětem změny, odstraní. Pokud MAS ponechá v**

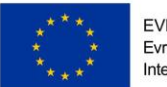

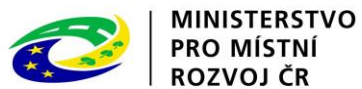

**MS2014+ indikátory nad rámec změny strategie, bude jí změna v systému zamítnuta.** 

*Pozn. MAS vyplňuje pole Odůvodnění, jakým způsobem byla hodnota stanovena a Odůvodnění, jakým způsobem byla hodnota stanovena – pokračování, do prvního pole musí uvést/ponechat původní odůvodnění indikátoru (tzn. odůvodnění indikátoru, které bylo MAS schváleno při odsouhlasení SCLLD) a do druhého pole uvede aktuálně platné odůvodnění indikátoru, tj. pokud bude tento indikátor měněn už například po druhé změně, bude v systému v prvním poli stále uvedeno prvotní odůvodnění a ve druhém poli bude uvedeno vždy poslední odůvodnění indikátoru. Pro zachování auditní stopy MAS vloží do MS2014+ (obrazovky Dokumenty) řádně vyplněnou tabulku g) dle požadavků a barevného označení (viz Příloha č. 1 tohoto dokumentu).*

- *Pokud MAS na základě ŽoZ přidává indikátor do SCLLD, uvádí v MS2014+ odůvodnění (dle požadavků Přílohy č. 1 tohoto dokumentu) do prvního pole.*
- 3) Pro změnu Programového rámce IROP MAS vloží do MS2014+ (obrazovky *Dokumenty)* text celého Programového rámce IROP s vyznačenými změnami formou zabarvení měněných částí textu v čase, a to dle návrhu barev pro jednotlivé roky **dle Přílohy č. 1 tohoto dokumentu**.

#### **Změny provedené nad rámec vyznačených a deklarovaných změn budou považovány za pokus o podvod a budou ze strany ŘO IROP v systému zamítnuty.**

Do MS2014+ je nutné vkládat výše zmiňované soubory řádně označeny odpovídajícím pořadovým číslem revize (tzn. číslo ŽoZ v MS2014+) včetně požadovaného formátu: např. "**01\_revize\_ISg\_MAS\_**(*XY… doplňte název MAS)\_Programový rámec IROP""*. Případné další přílohy, které MAS bude zasílat k dané verzi revize, označí totožným pořadovým číslem s dovětkem tematického zaměření dané přílohy *(např. "01\_revize ISg\_MAS (XY…)\_ Finanční plány pro SCLLD v letech" apod*.). **Po celou dobu** je třeba **dodržovat řádné číslování jednotlivých revizí ISg v čase** (viz 01\_ …, 02\_... 03\_... atd.).

**Upozornění I: Uvedené přílohy je nutné vkládat do MS2014+ do obrazovky** *Dokumenty* **(nikoli do obrazovky** *Dokumenty pro ŽOZ***) tak, aby se přepisovaly na SCLLD.**

**Upozornění II: Na konci programového období při závěrečném vyhodnocení strategie IROP nahraje MAS do MS2014+ následující dokumenty:** 

**A) finální tabulku f) dle skutečného čerpání a tabulku e) dle skutečného čerpání (po jednotlivých letech a celkem).**

**B) tabulku g) Indikátory se zaevidovanými změnami v čase,** 

**C) Programový rámec IROP se zaevidovanými změnami v čase.**

# **2 Změny finančních plánů v SCLLD**

MAS má na základě akceptačního dopisu/dodatku akceptačního dopisu rezervovanou alokaci v **eurech** ve výši uvedené v akceptačním dopisu. S ohledem na pohyby kurzu eura je při změně finančních plánů nutné počítat s kurzem stanoveným ŘO IROP a podle toho sestavit plán čerpání

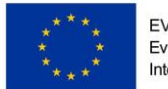

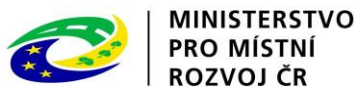

rezervovaných finančních prostředků. MAS při změně finančních plánů pracuje s kurzem CZK/EUR k 31. 10. 2018.

Pro sestavování finančních tabulek využijte dokument *Finanční plány pro SCLLD v letech*, který je dostupný na webu IROP [zde](http://irop.mmr.cz/cs/Zadatele-a-prijemci/Dokumenty/Dokumenty/Dokumenty-pro-MAS/Zmeny-SCLLD) a který je MAS zaslán zároveň s těmito pokyny.

## 2.1 Narovnání čerpání finančních prostředků – tabulka f)

**Podle přílohy č. 1 akceptačního dopisu/dodatku akceptačního dopisu** se MAS zavázala v letech plnit finanční plán. Pokud MAS tento plán za daný rok nenaplní, může si podle MPIN napravit finanční plány změnou SCLLD. V případě nenaplnění závazku plynoucího z přílohy č. 1 akceptačního dopisu může ŘO IROP přistoupit k odebrání nedočerpaných prostředků. V zájmu MAS je narovnat si finanční plán z akceptačního dopisu podle již proplacených nebo plánovaných žádostí o platbu tak, aby dočerpala finanční prostředky, ke kterým se zavázala.

Finanční plány za kalendářní rok 2018 jsou upraveny dle reálně vyčerpaných finančních prostředků k 31. 12. 2018. Změny finančních plánů, které MAS provedla v roce 2020 za kalendářní rok 2019, upraví dle reálně vyčerpaných finančních prostředků k 31. 12. 2019. Za rok 2020 bude MAS upravovat finanční plán dle předložených žádostí o platbu (minimálně ve stavu **P4-zaregistrována a výše + ŽoP vrácené k přepracování, které již nejméně jednou prošly stavem P4**) k 31. 10. 2020. ŘO IROP zašle na MAS stav předložených a proplacených žádostí za roky 2018, 2019 a 2020 (dokument *Stav finančních prostředků MAS*).

2.1.1 Na základě uvedeného přehledu MAS vyplní tabulku f) podle jednotlivých let a celkem (pro IROP):

## *f) Financování SCLLD v jednotlivých letech podle specifických cílů operačních programů /opatření EZFRV*

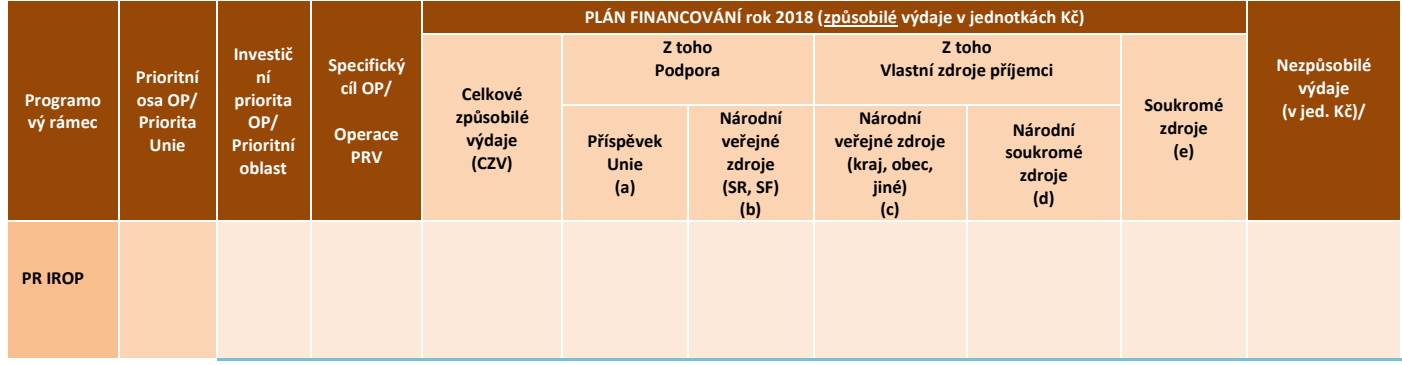

1) Pokud má MAS v tabulce f) uvedené roky 2016 a 2017, vyplní všude 0, protože v uvedených letech čerpání neprobíhalo.

2) Za rok 2018 vyplní MAS do tabulky f) **reálný objem prostředků** v projektech podpořených z výzev MAS podle dokumentu *Stav finančních prostředků MAS,* ve kterém jsou zahrnuty všechny proplacené ŽoP ke konci roku 2018.

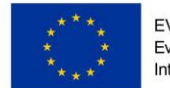

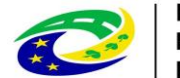

**MINISTERSTVO PRO MÍSTNÍ** ROZVOJ ČR

*Tzn. MAS v dokumentu vybere relevantní záložku/list daného roku, sečte všechny pro ní relevantní hodnoty ze sloupce s názvem "Stav finančních prostředků proplacených k 31. 12. 2018" (ŽoP ve stavu nejméně P10 Proplacená příjemci/Vypořádána) a tím MAS získá celkovou hodnotu proplacených prostředků za rok 2018. Upozorňujeme, že sloupec "Národní veřejné zdroje (SR, SF) (b)" musí být 0.* 

3) Za rok 2019 vyplní MAS do tabulky f) **reálný objem prostředků** v projektech podpořených z výzev MAS podle dokumentu *Stav finančních prostředků MAS,* ve kterém jsou zahrnuty všechny proplacené ŽoP ke konci roku 2019.

*MAS v dokumentu vybere relevantní záložku/list daného roku, sečte všechny pro ní relevantní hodnoty ze sloupce s názvem "Stav finančních prostředků proplacených k 31. 12. 2019" (ŽoP ve stavu nejméně P10 Proplacená příjemci/Vypořádána) a tím MAS získá celkovou hodnotu proplacených prostředků za rok 2019. Upozorňujeme, že sloupec "Národní veřejné zdroje (SR, SF) (b)" musí být 0.* 

4) Za rok 2020 vyplní MAS do tabulky f) **reálný objem prostředků** v projektech podpořených z výzev MAS podle dokumentu *Stav finančních prostředků MAS,* ve kterém jsou zahrnuty všechny podané ŽoP k 31. 10. 2020.

*Tzn. MAS v dokumentu vybere relevantní záložku/list daného roku, sečte všechny pro ní relevantní hodnoty ze sloupce s názvem "Stav finančních prostředků k 31. 10. 2020" (ŽoP podané k 31. 10. 2020, ŽoP ve stavu nejméně P4 Zaregistrována a výše + ŽoP vrácené k dopracování, které již nejméně jednou prošly stavem P4), a tím MAS získá celkovou hodnotu prostředků za rok 2020. Upozorňujeme, že bod "Národní veřejné zdroje (SR, SF) (b)" musí být 0.*

5) Za rok 2021, 2022 a 2023 MAS doplní finanční plán podle plánovaného čerpání prostředků projektů ve výzvách MAS. I kdyby MAS přepokládala za tyto roky nižší čerpání, musí naplánovat finanční čerpání podle níže uvedené minimální hranice čerpání:

- v roce 2021 (do 31. 10. 2021) je nutné naplánovat proplacení minimálně 70 %,
- v roce 2022 (do 31. 10. 2022) je nutné naplánovat proplacení minimálně 84,85 %.

# 2.2 Sledování finančních prostředků na opatření – tabulka e), resp. *Financování podle specifických cílů* v MS2014+

Podle změny situace v území a reálného naplňování SCLLD je možné nevyčerpané prostředky ve finančním plánu přesouvat mezi opatřeními, nelze však překročit celkovou alokaci na SCLLD v EUR vyplývající z akceptačního dopisu/dodatku akceptačního dopisu. Pokud bude MAS přesouvat finanční prostředky mezi opatřeními, zašle ke konzultaci na ŘO IROP dokument *Finanční plány pro SCLLD v letech*, který po odsouhlasení ze strany ŘO nahraje do obrazovky *Dokumenty* v MS2014+ a dále v MS2014+ upraví obrazovku "Financování podle specifických cílů".

Jednotlivé částky ve finančním plánu zaokrouhlujte matematicky pouze na dvě desetinná místa*.* 

Při přesunu alokace mezi opatřeními je nutné dodržovat následující zásady a pokyny.

Platnost 01.01.2021 A) Mezi opatřeními není možné převádět prostředky:

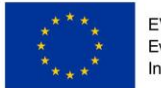

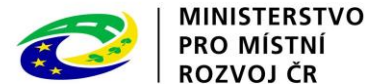

## - vázané v projektech v pozitivních stavech hodnocení, v realizaci nebo v udržitelnosti,

- rezervované v připravovaných, vyhlášených výzvách a ve výzvách s otevřeným příjmem žádostí,
- nad rámec alokace uvedené v akceptačním dopise/dodatku akceptačního dopisu v EUR.
- B) Přesuny alokace ve finančních plánech musí být řádně zdůvodněné v Odůvodnění změny v žádosti o změnu SCLLD. Zdůvodnění změny musí vycházet z analýzy situace a zájmu v území. **Alokaci z opatření je možné odebrat:**
	- v případě prokazatelného nezájmu o danou aktivitu/opatření v území, nebo naplnění poptávky pro danou aktivitu v území,
	- v případě úplného odebrání dané aktivity ze SCLLD (zajištění souladu s Programovým rámcem SCLLD),
	- v případě naplnění, příp. překročení hodnot indikátorů.
- C) Zásady a pokyny uvedené v Dopise ředitele odboru, č.j.MMR -42240/2020-26, ze dne 3.8.2020 – Realizace integrované strategie, s výjimkou náhradních projektů. Viz informace uvedené
	- v úvodu kapitoly 1. Obecné pokyny.

#### 2.2.1 Na základě uvedeného přehledu od ŘO IROP MAS vyplní tabulku e)

MAS upraví tabulku e) dle následujícího postupu:

- 1) Pokud MAS uvádí v SCLLD tabulku e) za roky 2016 a 2017, uvede 0, protože v uvedených letech čerpání neprobíhalo.
- 2) V dokumentu *Stav finančních prostředků MAS* si MAS vyfiltruje informace o reálném čerpání za roky 2018, 2019 a 2020 pro jednotlivé projekty. Tyto projekty pak roztřídí podle názvu výzvy MAS do jednotlivých opatření strategie a výsledný součet vyčerpaných prostředků za všechny projekty v daném opatření vloží do relevantní kolonky k danému opatření a k danému roku.
- 3) Zbylé prostředky z daného opatření MAS rozvrhne do plánování výdajů na další roky. Upozorňujeme, že součet alokací za všechny opatření musí být v každém roce v naprostém souladu s plánem celkového čerpání uvedeném v tabulce f). Pro zajištění souladu využijte dokument *Finanční plány pro SCLLD v letech*, který obsahuje tabulky s přednastavenými vzorci.

**Celkový součet alokací za jednotlivá opatření v tabulce e) se musí rovnat celkové plánované alokaci z tabulky f).**

#### **3 Změna indikátorů – tabulka g), resp. Indikátory v MS2014+**

MAS má povinnost upravit indikátory pouze v případě, že přidává/odebírá aktivitu/opatření strategie CLLD, nebo zapracovává připomínky vyplývající z přílohy č. 3 akceptačního dopisu. Jednotlivé postupy pro změny indikátorů jsou uvedeny **v Příloze č. 1 tohoto dokumentu**.

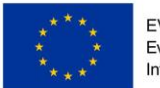

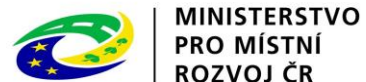

# **Částečné opravy cílových i milníkových<sup>1</sup> hodnot indikátorů v průběhu plnění strategie CLLD za ŘO IROP není nutné provádět a ŘO IROP je pro administrativní zátěž ani nedoporučuje**.

MAS zasílá tabulku g) indikátorů s vyznačenými změnami (formou zabarvení měněných hodnot v čase, a to dle návrhu barev pro jednotlivé roky, viz **Příloha č. 1 tohoto dokumentu**) na ŘO IROP ke konzultaci. Následně při samotné změně strategie CLLD vkládá MAS tabulku g) do MS2014+, do obrazovky *Dokumenty* (nikoli do obrazovky *Dokumenty pro ŽOZ*) a zároveň provádí změny indikátorů v MS2014+, konkrétně na obrazovce *Indikátory*. **MAS do MS2014+ zadává jen ty indikátory, kterých se bude týkat změna strategie. Při zadávání změny strategie v systému MAS ponechá v žádosti jen relevantní indikátory, ostatní indikátory, které nejsou předmětem změny, odstraní. Pokud MAS ponechá v MS2014+ indikátory nad rámec změny strategie, bude jí změna v systému zamítnuta.** 

# 3.1 MAS opravuje indikátory podle skutečnosti při uzavírání opatření

V případě uzavírání opatření MAS postupuje dle **Přílohy č. 1 tohoto dokumentu**. Pokud ukončené projekty (**stav PP41 a výše**) pokrývají celou alokaci daného opatření a MAS zároveň neuvažuje o jeho navýšení z prostředků jiného opatření, lze opatření považovat za uzavřené a MAS provede narovnání hodnot indikátorů podle skutečnosti, včetně zdůvodnění.

# 3.1.1 MAS uzavírá opatření IROP bez některých aktivit

Pokud MAS uzavírá opatření IROP, ve kterém již nebude realizovat některé aktivity IROP, **nevymazává** relevantní indikátory z tabulky g) ani z MS2014+, ale pouze vynuluje jejich hodnoty.<sup>2</sup>

# *3.2* MAS přidává nebo odstraňuje celou aktivitu nebo celé opatření IROP

# 3.2.1 MAS přidává aktivitu nebo celé opatření IROP

MAS doplní do tabulky g) a do MS2014+ indikátory relevantní pro přidávanou aktivitu/opatření v souladu s dokumentem *Indikátory pro aktivity MAS*, který MAS využívala při hodnocení strategie CLLD a který je dostupný zde [http://irop.mmr.cz/cs/Zadatele-a](http://irop.mmr.cz/cs/Zadatele-a-prijemci/Dokumenty/Dokumenty/Dokumenty-pro-MAS/Indikatory-pro-aktivity-MAS-(1))[prijemci/Dokumenty/Dokumenty/Dokumenty-pro-MAS/Indikatory-pro-aktivity-MAS-\(1\).](http://irop.mmr.cz/cs/Zadatele-a-prijemci/Dokumenty/Dokumenty/Dokumenty-pro-MAS/Indikatory-pro-aktivity-MAS-(1))

# *3.2.2 MAS odstraňuje aktivitu nebo celé opatření IROP*

Pokud MAS odstraňuje aktivitu, na kterou má navázaný indikátor (a daný indikátor se neváže na jinou aktivitu daného opatření), nebo pokud MAS odstraňuje celé opatření IROP, relevantní indikátory z tabulky g) ani z MS2014+ **nevymazává**, ale pouze vynuluje jejich hodnoty a postupuje dle **Přílohy č. 1 tohoto dokumentu**.

**<sup>.</sup>** <sup>1</sup> Protože ŘO IROP u SCLLD nehlídal kontrolní hranici finančních plánů pro rok 2018, nebude hlídat ani plnění věcných milníků. Věcné milníky postačí opravit podle skutečnosti při nejbližší změně indikátorů. U nově přidávaných indikátorů po roce 2018 se u povinných milníků udává hodnota 0.

<sup>2</sup> Situace, kdy některá aktivita z opatření nebyla naplněna, neboť nebyl do výzvy MAS podán žádný projekt na danou aktivitu a MAS již neplánuje vyhlašovat v daném opatření další výzvu, MAS informace k dané aktivitě z Programového rámce neodstraňuje, pouze vynuluje hodnoty indikátorů v tabulce g) a na obrazovce Indikátory.

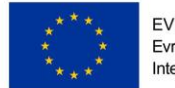

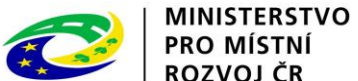

## 3.3 MAS upravuje tabulku indikátorů podle přílohy č. 3 akceptačního dopisu

MAS zapracuje připomínky z přílohy č. 3 akceptačního dopisu, pokud její akceptační dopis tuto přílohu obsahuje a doposud tato příloha nebyla zapracována. Je nutné zapracovat všechny uvedené připomínky.

## 4 Změna Programového rámce IROP

MAS může měnit Programový rámec IROP podle situace v území – je možné přidat nebo odstranit aktivitu nebo celé opatření, upravovat oprávněné žadatele, indikátory, popřípadě provádět úpravy vycházející z přílohy č. 3 akceptačního dopisu. Jednotlivé situace, jak má MAS postupovat při změně Programového rámce IROP, jsou uvedeny **v Příloze č. 1 tohoto dokumentu**.